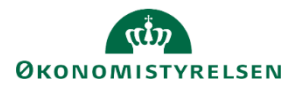

# **Vejledning: Basisfunktioner i Statens Bevillingslove**

I denne vejledning gennemgås funktioner i tekstredigeringsfelterne, som går på tværs af de fleste kampagner.

#### **Versionshistorik**

På alle tekstredigeringsfelter i SBL er der tilknyttet versionshistorik. Hver version er angivet med dato og klokkeslæt for ændring og hvem der har tastet versionen.

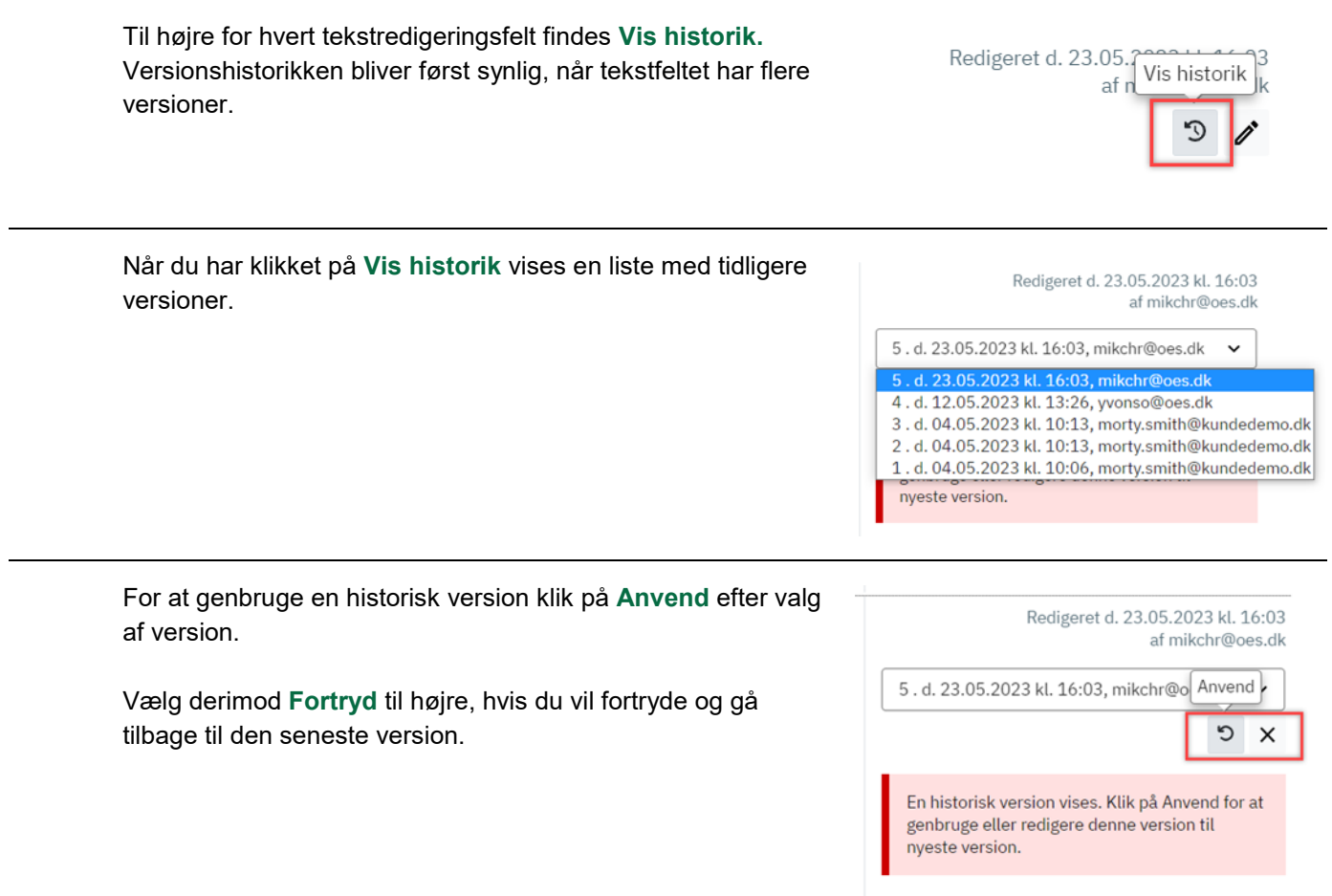

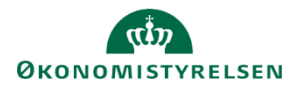

### **Registrer ændringer i tekstredigeringsfelt**

Registrer ændringer er automatisk slået til, og kan ikke slås fra igen hos den enkelte bruger.

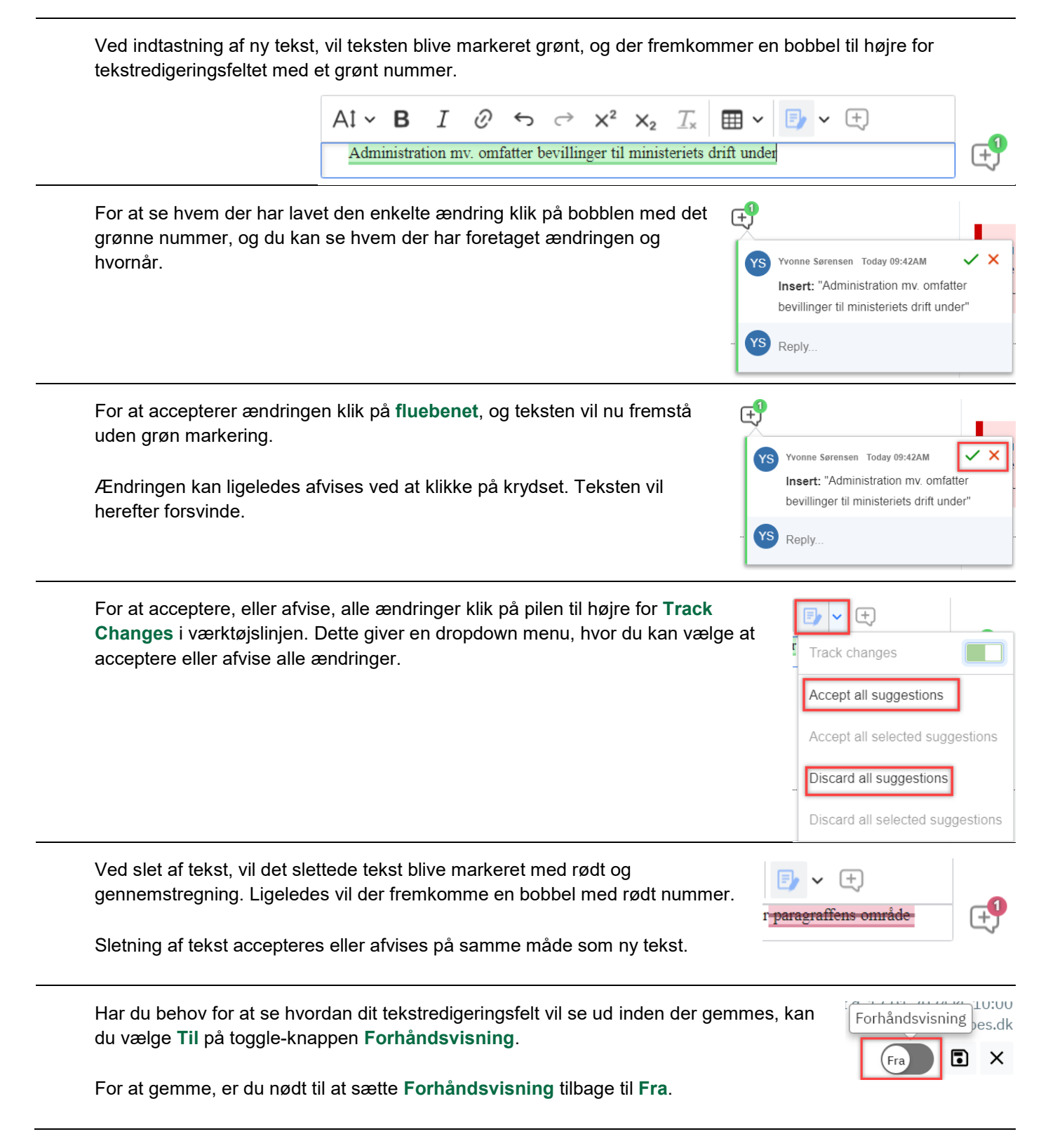

**Track changes** er gemt i **versionshistorikken**, og du har derfor mulighed for at se hvilke ændringer der er blevet lavet i en tidligere version, ved at genanvende versionen. Se vejledning til versionshistorik for hjælp til at genanvende en tidligere version.

SBL vil behandle alle track changes som accpeteret, når der klikkes på **Udlæs til PDF** eller **Udlæs til Word**. Det er derfor heller ikke nødvendigt at acceptere eller afvise alle ændringer, før der meldes klar til tryk.

## **Kommentarer i tekstredigeringsfelt**

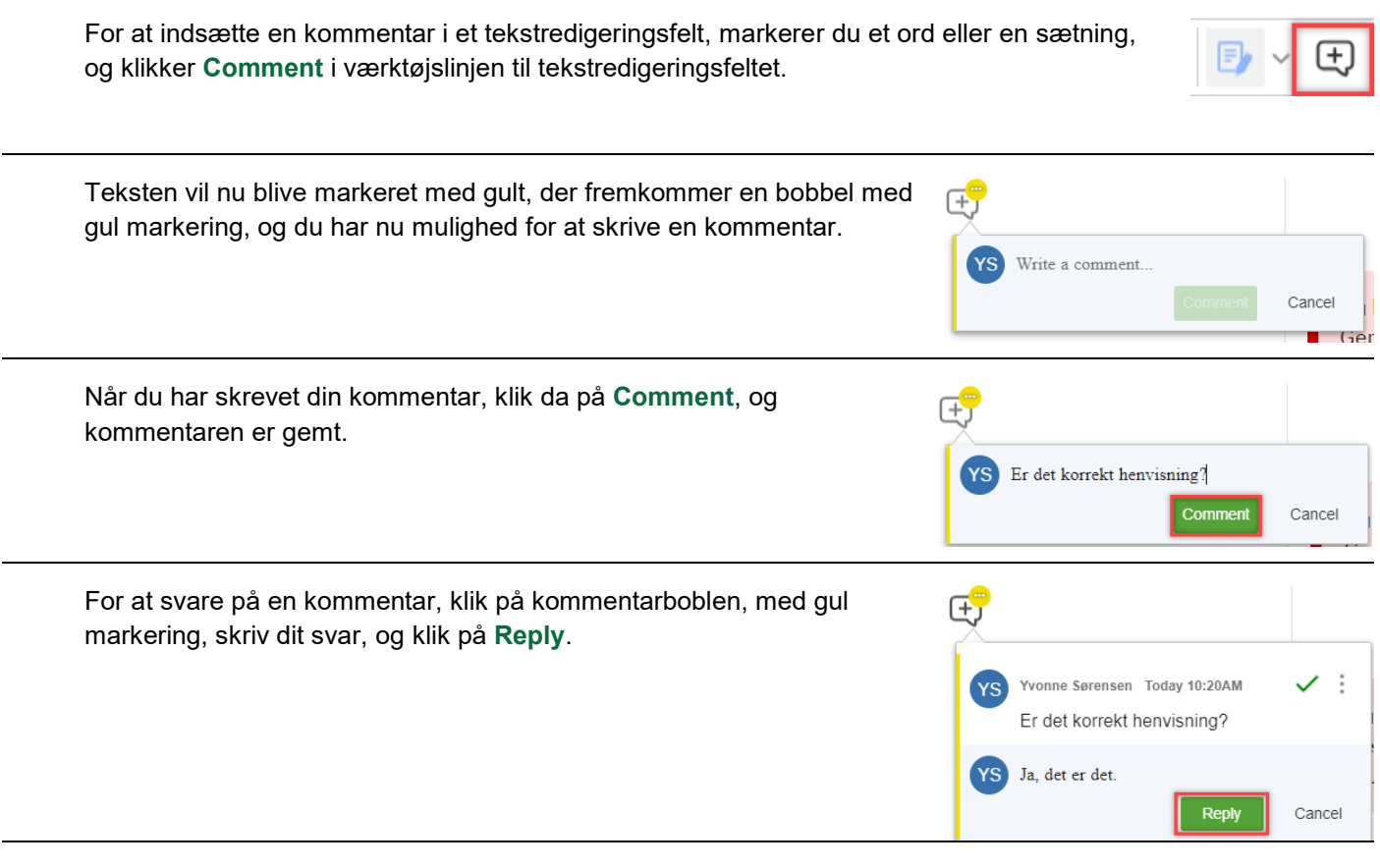

Du kan se hvor mange svar/kommentarer der er kommet på en enkelt kommentar, ved at kigge på tallet i den gule bobbel.

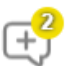

Er der flere forskellige kommentarer i et tekstredigeringsfelt, vil de stå som individuelle bobbler til højre for tekstredigeringsfeltet.

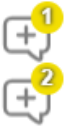

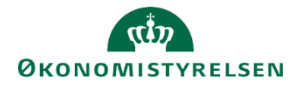

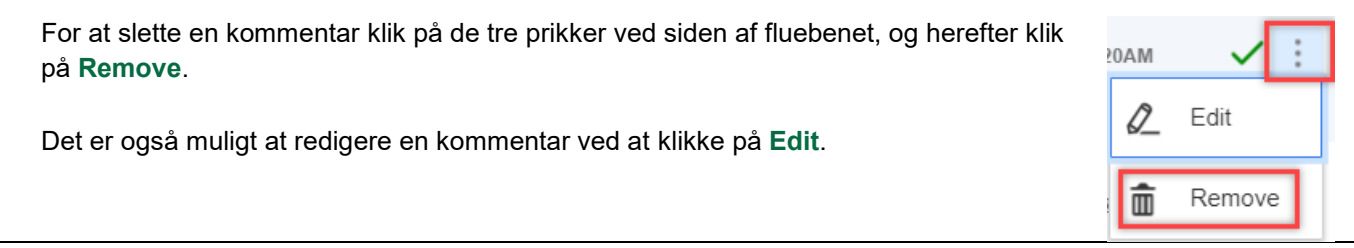

For at acceptere en kommentar klik på fluebenet i selve kommentaren, og kommentaren er nu væk. Det svare noglelunde til at slette hele kommentartråden, det er blot hurtigere.

Bemærk at

- Kommentarer kommer ikke med i PDF eller Word-udtræk. Det er derfor ikke nødvendigt at acceptere eller slette alle kommentarer, før der meldes klar til tryk.
- Kommentarer kan ikke ses af af brugere, der kun har læseadgang.
- Kommentarere bliver ikke kopieret med til næste års FFL.

#### **Direkte links til tekstredigeringsfelt**

Til venstre for alle overskrifter, inkl. tabeller, er det muligt at kopiere et link som leder direkte hen til det specifikke felt.

Bemærk, **Linket** er kun synlig, når brugeren fører musen hen over.

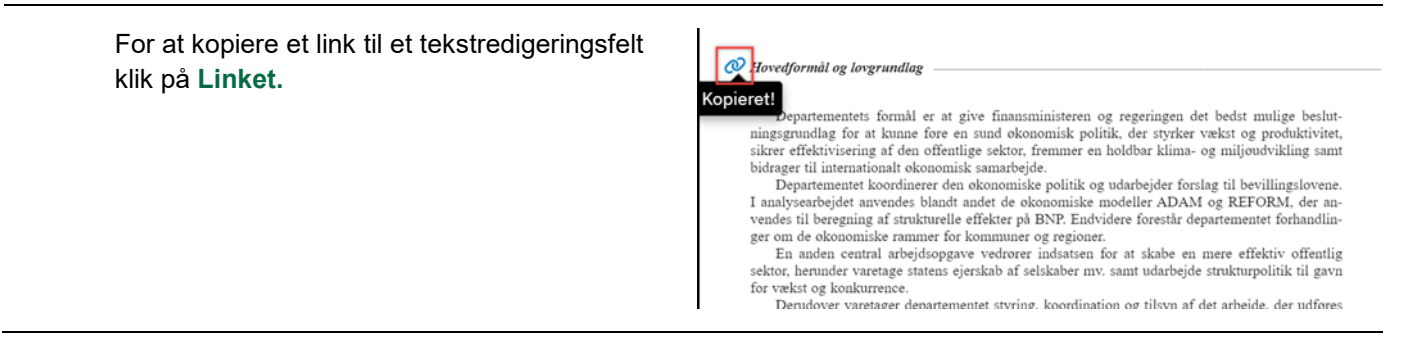

## **Direkte links til Statens Budgetsystems bevillingsmodul**

Til venstre for alle autotabeller er det muligt at gå til Statens Budgetsystems bevillingsmodul (SBS).

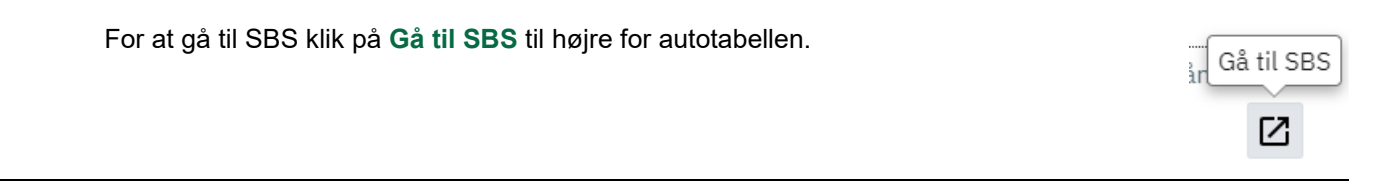

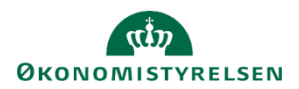

## **Data fra Statens Budgetsystems bevillingsmodul**

Data fra Statens Budgetsystems bevillingsmodul (SBS) opdateres automatisk hvert 30. sek.

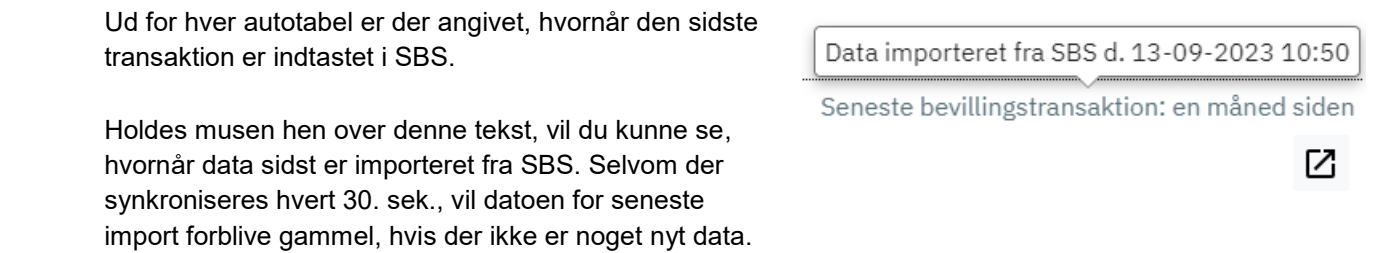